**МИНИСТЕРСТВО ОБРАЗОВАНИЯ И НАУКИ РФ**

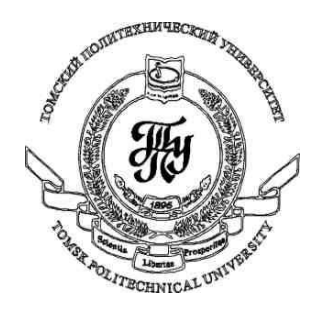

**Федеральное государственное бюджетное образовательное учреждение высшего профессионального образования «НАЦИОНАЛЬНЫЙ ИССЛЕДОВАТЕЛЬСКИЙ ТОМСКИЙ ПОЛИТЕХНИЧЕСКИЙ УНИВЕРСИТЕТ»**

**Методические указания к лабораторной работе №7**

# **«Анимация в WPF-приложениях»**

**по дисциплине «Технологии разработки пользовательских интерфейсов»**

Вичугов В.Н., доцент каф. АиКС

Анимация в WPF-приложениях обеспечивается постепенным изменением свойств элементов.

#### Типы анимации

Все классы анимации объявлены в пространстве имен System. Windows. Media. Animation. Имена классов анимации начинаются с имени типа свойства, для которого предназначена данная анимация. Примеры:

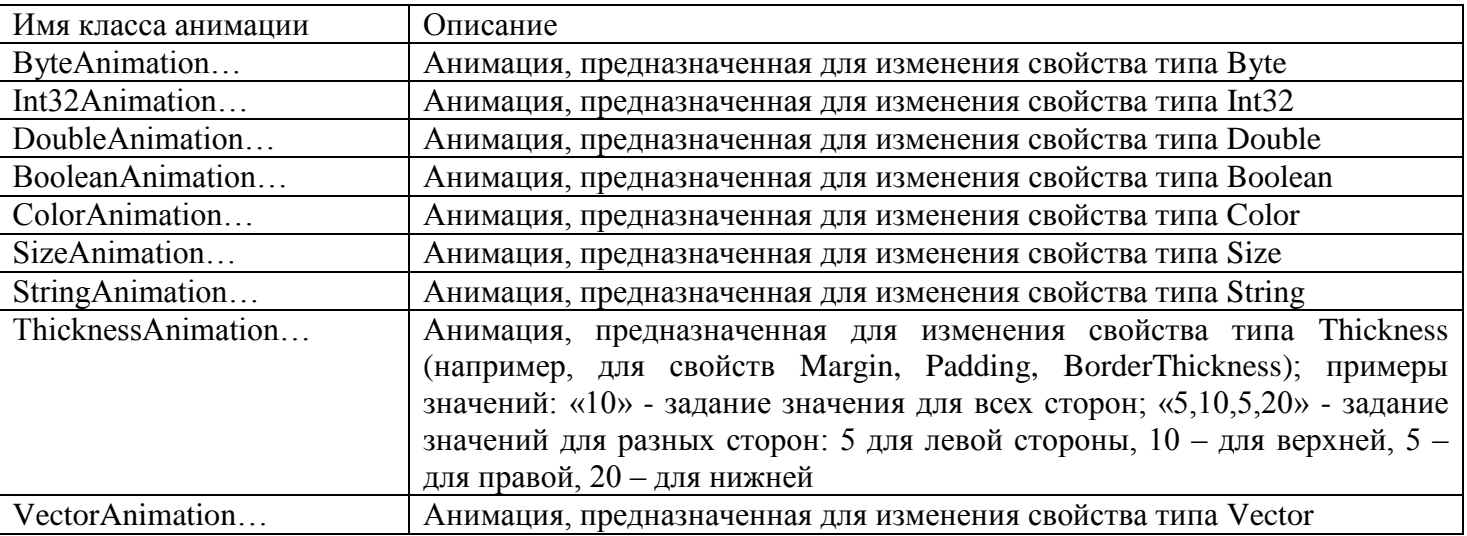

Набор классов <**Тип>Animation** предназначен для линейного изменения значения свойства от начального (или текущего) до конечного за указанный промежуток времени. Конечное значение свойства может быть задано явно, либо как приращение к начальному (или текущему) значению свойства

Набор классов <Tип>AnimationUsingKeyFrames предназначен для анимации с использованием ключевых кадров. Разработчик задает набор значений для изменяемого свойства, временные характеристики и способ перехода между этими значениями.

Набор классов <Тип>AnimationUsingPath предназначен для изменения значения свойства в соответствии с геометрическим путем.

### **Knacc <Tun>Animation**

Класс <Тип>Animation включает следующие основные свойства:

**From** – начальное значение анимируемого свойства. Если свойство не задано, то в качестве начального значения используется текущее значение свойства.

То - конечное значение анимируемого свойства. Может быть не определено, если задано свойство Ву.

Ву - смещение, прибавляемое к начальному значению свойства для получения конечного значения свойства

После завершения действия анимации измененные свойства не возвращаются к первоначальным значениям. Вернуть первоначальное значение свойства можно с помощью дополнительного объекта анимации, для которого не заданы свойства То и Ву. Т.е. если не заданы свойства То и Ву, то целевым значением свойства является начальное значение, заданное до начала серии анимаций.

#### Примеры:

 $\epsilon$ DoubleAnimation To="10" /> - изменение свойства от текущего значения до значения 10; <br />DoubleAnimation From="1" By="4" /> - ИЗМЕНЕНИЕ СВОЙСТВА ОТ ЗНАЧЕНИЯ 1 ДО ЗНАЧЕНИЯ 5;

<DoubleAnimation By="4" /> – увеличение значения свойства на 4 от текущего значения (если вызвать анимацию несколько раз, то каждый раз значение свойства будет увеличиваться); <DoubleAnimation /> – возвращение к первоначальному значению свойства, заданному до начала действия серии анимаций;

 **Duration** – временной интервал, за который осуществляется анимация в формате «часы:минуты:секунды».

Пример:

<DoubleAnimation Duration="0:1:5.5" ... > – анимация осуществляется за 1 минуту и 5.5 секунд;

 **BeginTime** – временной интервал задержки перед началом анимации в формате «часы:минуты:секунды».

 **AutoReverse** – если true, то по завершении анимации начнется обратная анимация к первоначальному состоянию; значение по умолчанию – false.

 **RepeatBehavior** – способ повторения анимации; если указано значение в формате «ЧИСЛОx» (например, «5x»), то анимация будет повторена указанное число раз; если указано значение «Forever» то анимация будет повторяться неограниченное количество раз.

## *Класс Storyboard – раскадровка*

Элементы анимации объединяются в родительском элементе Storyboard (раскадровка), которому может быть присвоено некоторое имя:

```
<Storyboard x:Name="ButtonAnimation">
                        <DoubleAnimation ... />
                        <ColorAnimation ... />
 ...
                  </Storyboard>
```
Анимируемое свойство определяется в присоединяемых свойствах Storyboard.TargetName и Storyboard.TargetProperty:

```
<Storyboard>
```

```
 <DoubleAnimation Storyboard.TargetName="ИМЯ_ЭЛЕМЕНТА" Storyboard.TargetProperty="ИМЯ_СВОЙСТВА" ... />
  <ColorAnimation Storyboard.TargetName="ИМЯ_ЭЛЕМЕНТА" Storyboard.TargetProperty="ИМЯ_СВОЙСТВА" ... />
 ...
```
</Storyboard>

Присоединяемые свойства пишутся в скобках:

```
Storyboard.TargetProperty="(Canvas.Left)"
Storyboard.TargetProperty="Background.(SolidColorBrush.Color)"
Storyboard.TargetProperty="Background.(RadialGradientBrush.GradientStops)[0].Color"
Storyboard.TargetProperty="Background.(LinearGradientBrush.GradientStops)[1].Offset"
```
Для всей раскадровки можно задать свойства AutoReverse и RepeatBehavior.

**Запуск раскадровки** осуществляется с помощью элемента BeginStoryboard, который соответствует не объекту, а действию. Раскадровка объявляется либо в самом элементе BeginStoryboard:

```
<BeginStoryboard>
     <Storyboard>
       ...
     </Storyboard>
</BeginStoryboard>
```
либо имя раскадровки указывается в атрибуте Storyboard элемента BeginStoryboard (для этого раскадровка должна быть определена ранее как ресурс с именем):

<BeginStoryboard Storyboard="{StaticResource ButtonStoryboard}" />

Анимацию можно не только запустить, но и остановить, приостановить и возобновить с помощью следующих элементов:

```
<StopStoryboard BeginStoryboardName="{StaticResource PanelStoryboard}" />
<PauseStoryboard BeginStoryboardName="{StaticResource PanelStoryboard}" />
<ResumeStoryboard BeginStoryboardName="{StaticResource PanelStoryboard}" />
```
Действия с раскадровками можно выполнять:

1) в триггере события EventTrigger при возникновении какого-либо события:

```
<EventTrigger RoutedEvent="СОБЫТИЕ">
     Элементы BeginStoryboard, StopStoryboard, PauseStoryboard, ResumeStoryboard
 </EventTrigger>
```
2) в других типах триггеров (Trigger, MultiTrigger, DataTrigger, MultiDataTrigger) в коллекциях EnterActions (при срабатывании триггера) и ExitActions (при прекращении действия триггера):

```
 <MultiDataTrigger ...>
                     ...
                     <MultiDataTrigger.EnterActions >
Элементы BeginStoryboard, StopStoryboard, PauseStoryboard, ResumeStoryboard, запускаемые при срабатывании
триггера
                     </MultiDataTrigger.EnterActions>
                    <MultiDataTrigger.ExitActions >
Элементы BeginStoryboard, StopStoryboard, PauseStoryboard, ResumeStoryboard, запускаемые при прекращении
действия триггера
                     </MultiDataTrigger.ExitActions>
                 </MultiDataTrigger>
```
#### *Задание 1*

Добавьте в WPF-приложение MultiEdit, разработанное в лабораторной работе №5, эффекты анимации.

#### *Задание 2*

Разработайте WPF-приложение «Убегающая кнопка»: при наведении курсора мыши на кнопку она смещается на некоторое расстояние от курсора. Событие наведения курсора мыши – MouseEnter.

## *Задание 3*

Разработайте WPF-приложение «Пульсар», изображающее круг, плавно меняющий свое состояние по следующей схеме:

и т.д. Используйте элемент «Эллипс» с радиальной градиентной заливкой RadialGradientBrush для свойства Fill (заливка).